**PG5 Starter TrainingInstallazione PG5 Core**

**Daniel Ernst | EN02 | 2013-02-11Stefano Peracchi | IT01 | 2013-05-15**

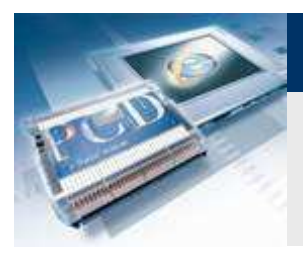

**Contenuti**

### **Controllo del PC**

- **Che sistema operativo è stato installato?**
- **E' già stato installato Java?**

### **Installazione del Software**

- **Microsoft .Net Framework 4.0**
- **Microsoft Office Access database engine <sup>2007</sup>**
- **Installazione ed impostazione di Java**
- **Impostazioni di Java**
- **Installazione di PG5 2.1**

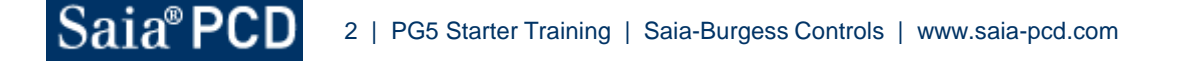

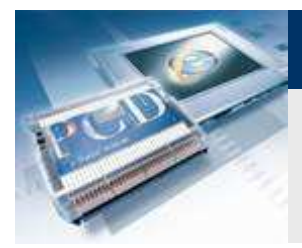

# **Controllo della versione del sistema operativo**

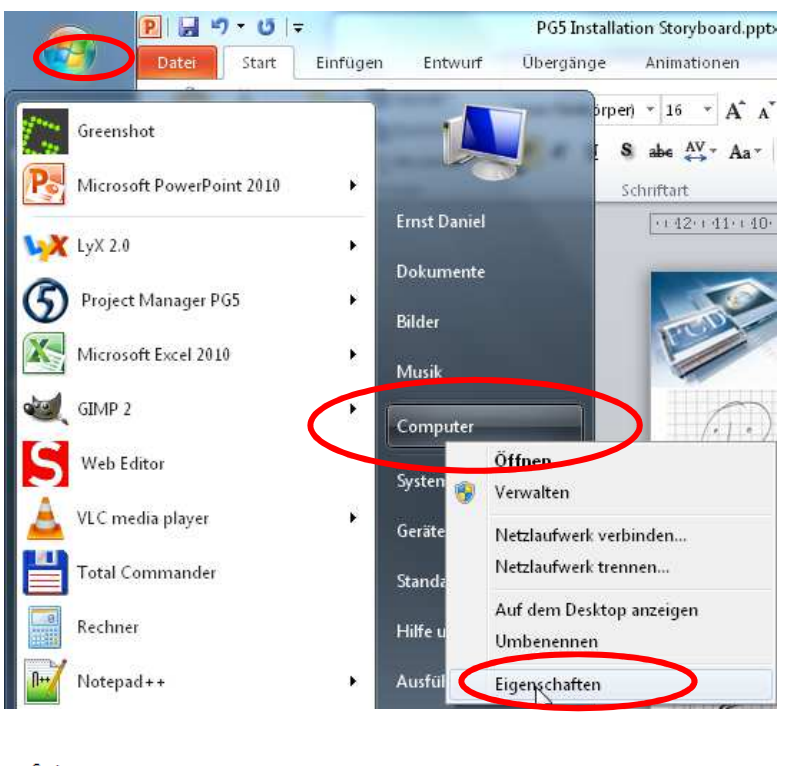

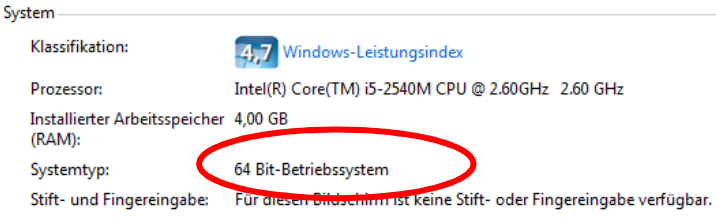

#### **Verificare se Windows è a 32 o 64 bit**

 **Nel menù "Start", fare click su Computer e fare click destro suProprietà**

**Control Systems and Components** 

sala-burgess

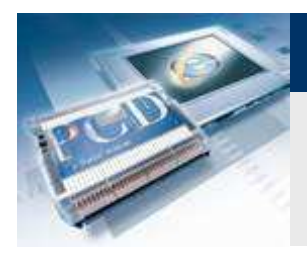

Saia<sup>®</sup>PCD

## **PG5 : Installazione**

## **E' stato installato Java?**

#### **Verificare se sul PC è già stato installato Java.**

**Nel menù "Start", fare doppio click su Pannello di Controllo**

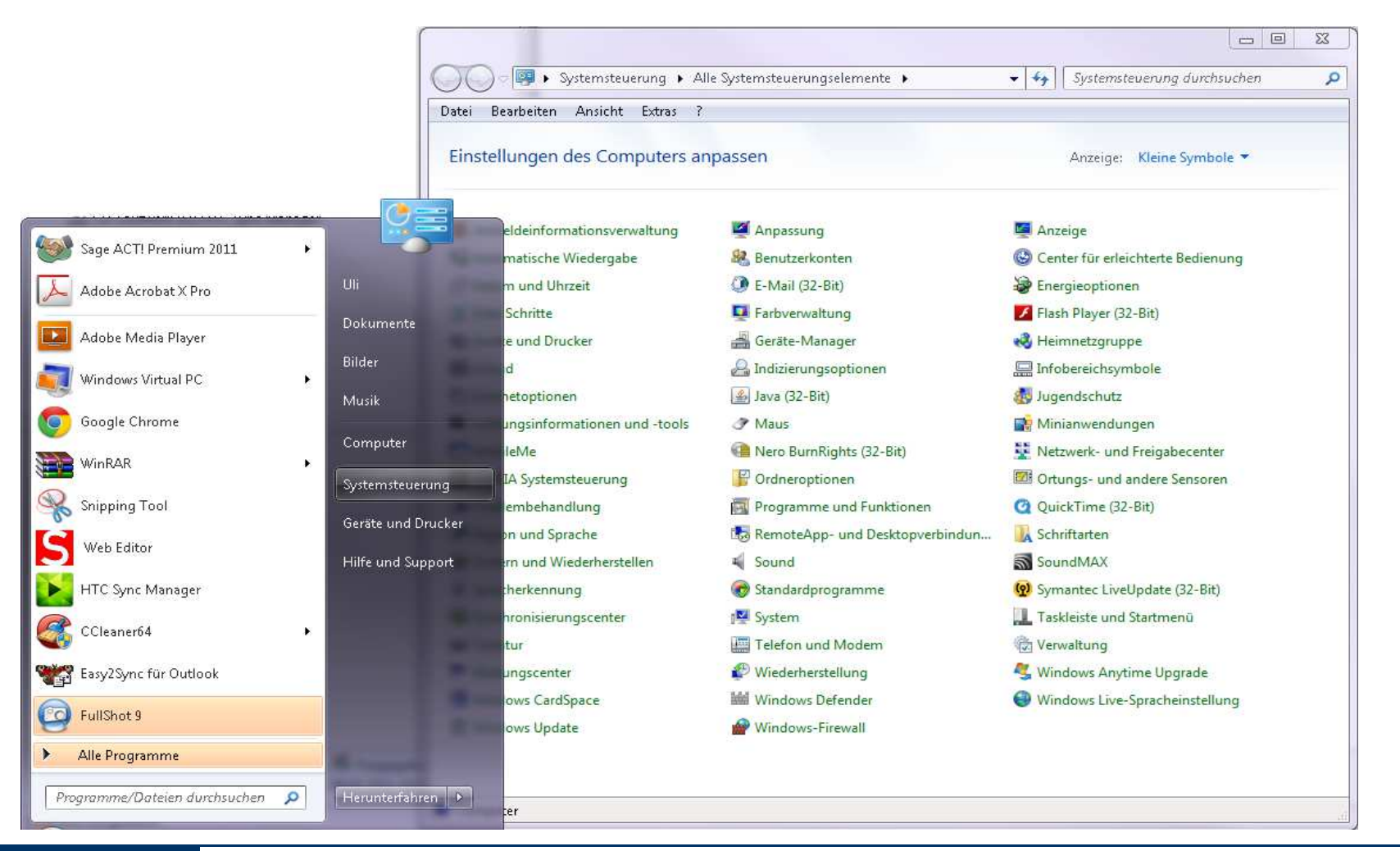

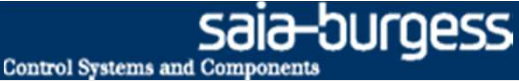

## **Installazione di .Net Framework 4.0**

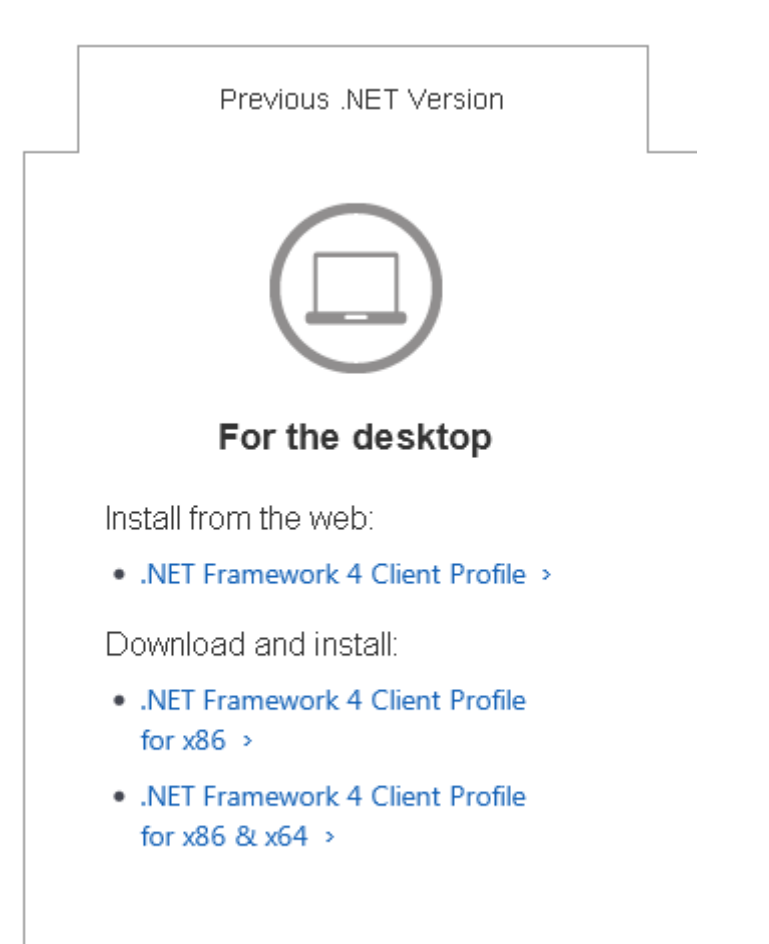

**Per l'utilizzo di PG5 2.1.xxx deve essere installatoFramework 4.0**

**Download Microsoft .Net Framework 4.0:http://www.microsoft.com/net/download**

#### **Effettuare l' installazione**

### **Cos'è .NET Framework?**

- **.NET Framework (DOTNET framework) è una modernapiattaforma di sviluppo Microsoft per le applicazioni software.**
- **.NET permette di creare un ambiente moderno, flessibile per lo sviluppo software.**
- **PG5 2.1 necessita dell'ultima versione di .Net Framework.**
- **Durante l'installazione del sistema operativo, questo non è incluso nel pacchetto di installazione.**

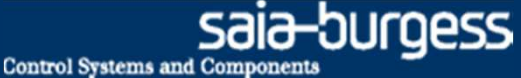

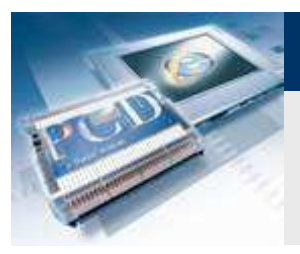

**Installazione di Java**

**Java è necessario per abilitare la visualizzazione di unprogetto in FireFox o Internet Explorer.**

**Saltare questo punto se il controllo descritto al punto 1.b) mostra che Java è già installato.** 

**Download del programma:http://www.java.com/it/**

**Eseguire l'installazione**

**Cos'è Java?**

- **L'obiettivo di questa virtualizzazione è l'indipendenza dellapiattaforma:**
- **Il programma è progettato per funzionare senza modifiche su qualsiasi architettura di computer che dispone di un ambientedi "runtime" installato. Oracle stessa fornisce ambienti di "runtime" per i sistemi operativi Linux, Solaris e Windows.**

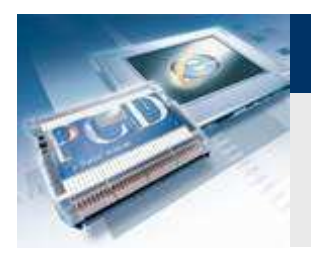

**Impostazioni di Java**

#### **Aprire impostazioni di Java.**

- **Nel menù "Start", fare doppio click su Pannello di Controllo**
- **Nella finestra Impostazioni del Computer, fare doppio click sull'icona Java.**

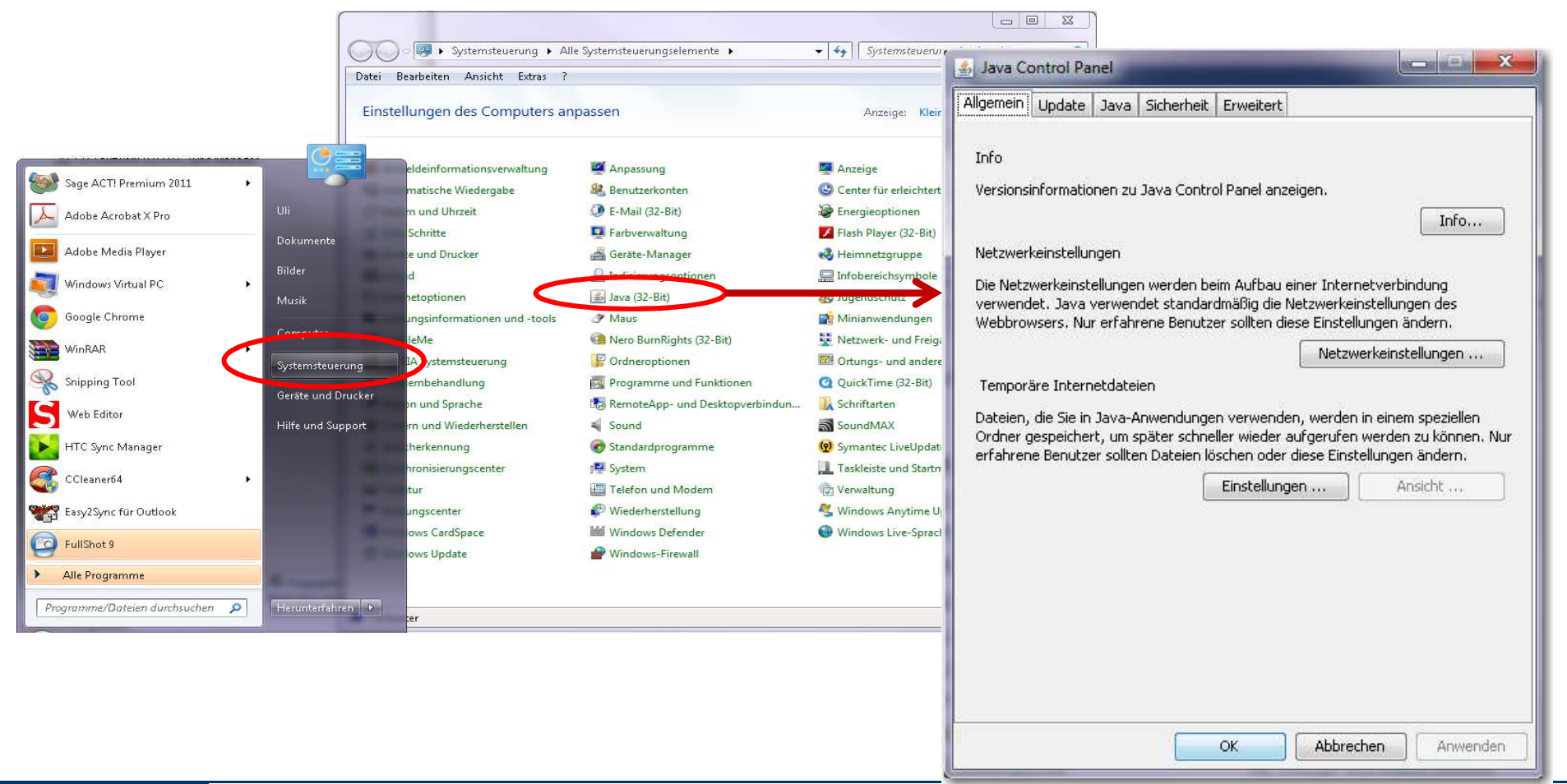

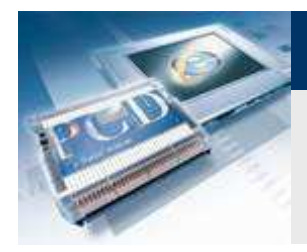

# **Impostazione dell'opzione dei file temporanei di internet**

### $x = x + 1$ Java Control Panel Allgemein Update Java Sicherheit Erweitert Info Versionsinformationen zu Java Control Panel anzeigen. Netzwerkeinstellungen Die Netzwerkeinstellungen werden beim Aufbau einer Internetver verwendet. Java verwendet standardmäßig die Netzwerkeinstell Webbrowsers, Nur erfahrene Benutzer sollten diese Einstellunge Netzwerke Temporäre Internetdateien Dateien, die Sie in Java-Anwendungen verwenden, werden in ein Ordner gespeichert, um später schneller wieder aufgerufen werd erfahrene Benutzer sollten Dateien löschen oder diese Einstellung Einstellungen ...

OK

#### **Aprire le Impostazioni temporanee.**

- **Fare click sul pulsante Impostazioni**
- **Fare Click sulla casella di controllo accanto «Archivia <sup>i</sup> file temporanei sul computer»; es. disattiva.**

**Control Systems and Component** 

**La casella di controllo dovrebbe essere vuota.**

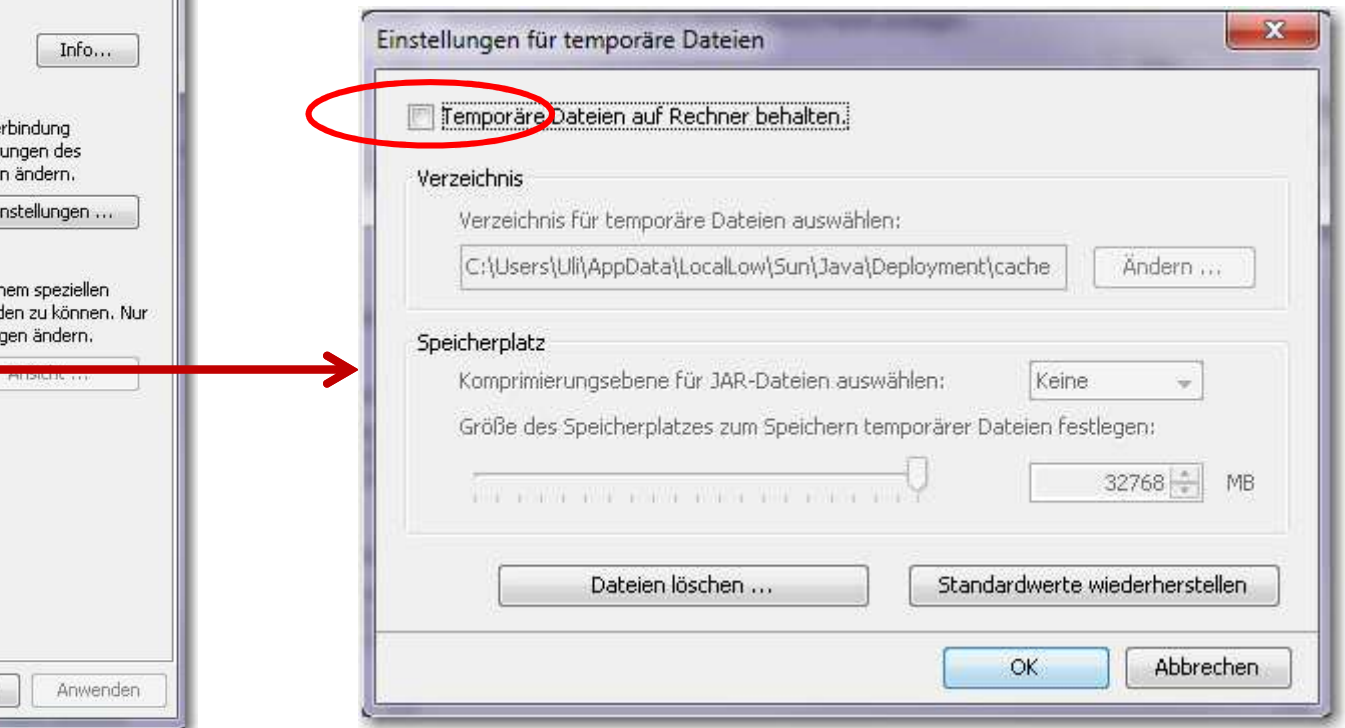

Abbrechen

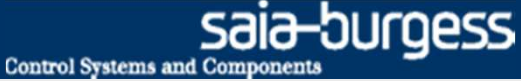

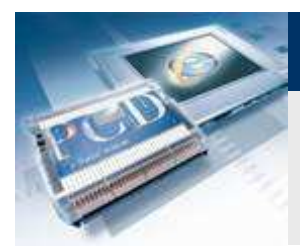

## **Impostazione per versione JRE non sicura**

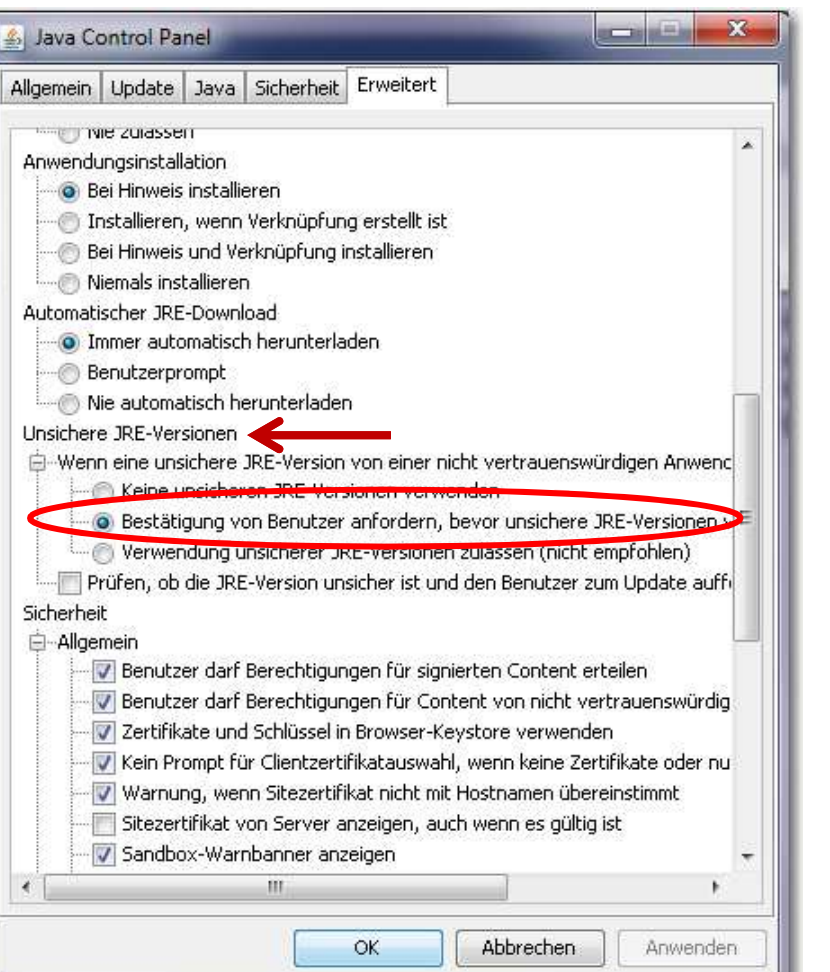

#### **Aprire Avanzata.**

- **Scorrere fino a visualizzare «protezione»**
- **Fare click sul cerchio vicino alla linea «Abilita: nascondel'avviso e consente l'esecuzione in modalità protetta.»**
- **Confermare con il pulsante OK.**

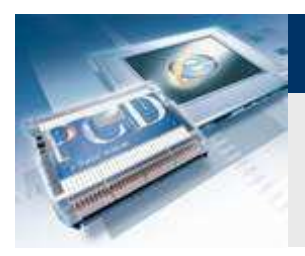

**Installazione di PG5 2.1** 

**PG5 2.1.xxx può essere installata sui seguenti sistemi operativi:**

- **Windows XP x32 e x64,**
- **Windows 7 x32 e x64,**
- **Windows 8**

**PG5 2.1 può essere installata in parallelo con PG5 2.0**

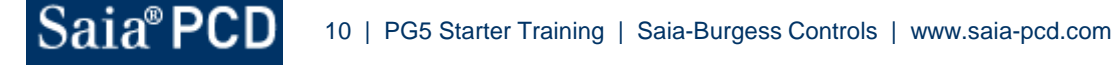

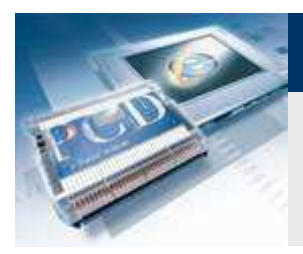

# **Pacchetti software necessari**

### **Si consiglia l'installazione dei seguenti pacchetti software:**

- **Saia Update Manager**
- **Programming Tool PG5**
- **Firmware Downloader**
- **Online Tools**
- **SD Flash Explorer**
- **Web Editor 5**

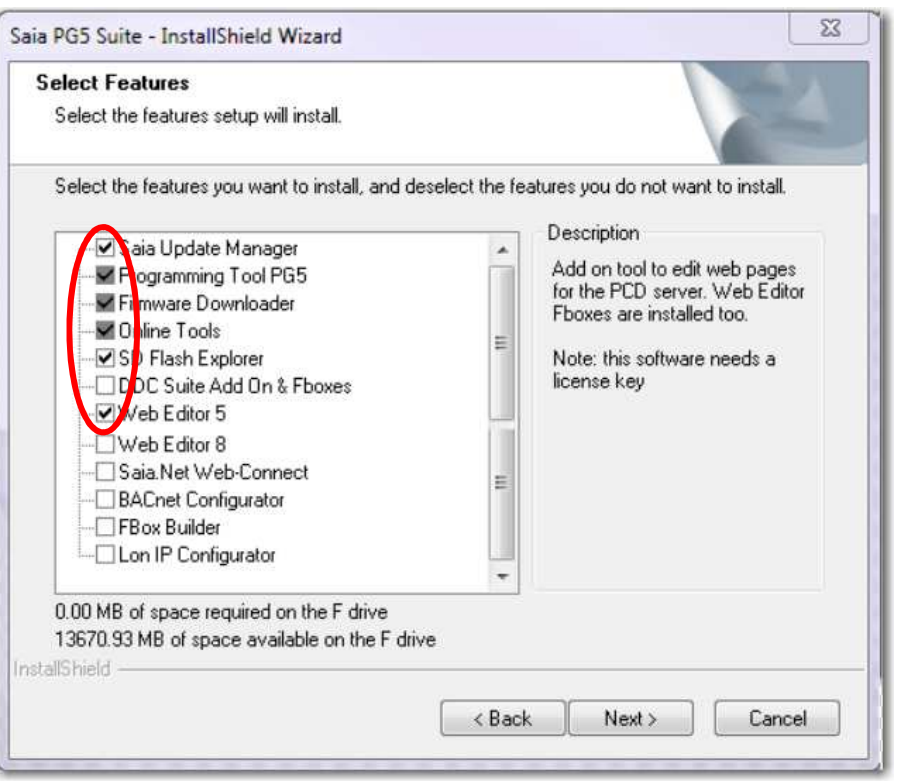